# Typesetting Karnaugh Maps with  $\text{MTF}X$  and TikZ

Luis Paulo Laus e-mail: laus@utfpr.edu.br

Version: 1.2, Version date: 2018-03-19

### 1 Abstract

Karnaugh maps are used to simplify logic equations leading to the most compact expression of two levels for a given truth table. The drawing of them used to be a boring, annoying and error-prone task. This set of macros intend to simplify the task. They can typeset Karnaugh maps with up to twelve variables<sup>[1](#page-0-0)</sup>, which is more than you might likely need<sup>[2](#page-0-1)</sup>. You only have to provide a list of variable identifiers plus the truth table of your logic function. The macros also allow to highlight the simplications of your logic function directly within a Karnaugh map. This package is based on kvmacros.tex from karnaugh package referred herein as "the original one". The modifications carried out intended to use TikZ instead of native LATEX commands allowing easier customisation, easier extension when you need to draw other elements along with the map and leading to higher graph quality.

## 2 Introduction

Karnaugh maps and Veitch charts are used to simplify logic equations. They are map representations of logic functions, and in that they are equivalent. Veitch charts are not supported by this package, but it should not be a big problem to port Andreas W. Wieland's veitch macro, available in karnaugh package, if you need it. Please note that this package, including its documentation, is based on Andreas W. Wieland's previous work and the author wishes to register his acknowledgment.

### 2.1 Comparison with Other Packages

If you ask yourself "why another Karnaugh map typesetting package?" the answer is easy: because I was not completely happy with the packages available I know and those are:

- 1. karnaugh: it is a great package that uses native  $\mathbb{F}E[X]$  commands to draw the map. It supports Karnaugh maps and Veitch charts. It employs a recursive algorithm with no size limit<sup>[3](#page-0-2)</sup> which leads to an interesting kind of symmetry. Remember, Karnaugh maps are all about symmetry. It is not customisable, for instance, one cannot change the distance between bars<sup>[4](#page-0-3)</sup> (the marks showing around the map with variable identifiers on them) and if the variable identifier is long it will overlap another bar. Also, I want to use TikZ to draw colourful semi-transparent figures on to top of the map to highlight groups (prime implicants) and, although it is possible, it is rather difficult and the result is not very good because they always look a bit off. I have a long-time experience with this package and I have also written a java program to draw the maps because, though typesetting simple maps is easy, highlighting the prime implicants is not.
- 2. karnaughmap: it uses  $TikZ$  so you got a lot of options for customisation. It is limited to eight variable which, to be honest, should be enough for anyone. The problem is that it only draws bars (those marking mentioned above) up to four variables. Also, the order in which the variable list is inputted is different from the order employed by karnaugh.

<span id="page-0-1"></span><span id="page-0-0"></span><sup>&</sup>lt;sup>1</sup>The actual limit may be different for you.

 $2A$  twelve variables map contains of 4096 cells in a  $64 \times 64$  grid. They are simply too big to handle manually and you should consider to use a software.

<span id="page-0-3"></span><span id="page-0-2"></span><sup>&</sup>lt;sup>3</sup>It works until you blow the memory out which will happen about ten to twelve variables.

<sup>&</sup>lt;sup>4</sup>Those bars have been underappreciated along the history. Karnaugh (1953) himself called them "simplified labels" and used them only to replace the Gray coded numbers showing around the map. Their true strength is the ease way they point out which variable belong to a prime implicant and which does not. An approach much easier than interpreting the Gray coded numbers.

- 3. askmaps: this package generates configurable American style Karnaugh maps for 2, 3, 4 and 5 variables. In America, instead of bars denoting the one value of variables, they use Gray coded binaries on the top and left side of the map. This behaviour can be mimic with tikz-karnaugh (see Section [7\)](#page-11-0), though, in my twenty years of experience teaching the subject, I have found out that bars are much more intuitive. The askmaps contains four macros, one for each number of variables, and it can be used to highlight the prime implicants in the very same way that karnaugh does.
- 4. karnaugh-map: uses TikZ to draw up to four maps of four variables leading to a 3D six variables map. It contains commands for drawing implicants on top of the map. Like askmaps, this package uses Gray code instead of bars.

With tikz-karnaugh you can typeset big (up to twelve variables or 4096 cells) good looking maps. Using a java software, you can do it automatically, including highlighting the solution.

### 2.2 Introductory example

Let us start with an introduction on how to use these macros. The first thing you have to do is to load TikZ. For this type \usepackage{tikz} in the preamble of your document. Then, if the package is somewhere TEX can find it, load the library with the command \usetikzlibrary[{karnaugh}](#page-2-0). If it is not, you can use something like \input tikzlibrarykarnaugh.code. You may need to provide the full or relative path to file tikzlibrarykarnaugh.code.tex.

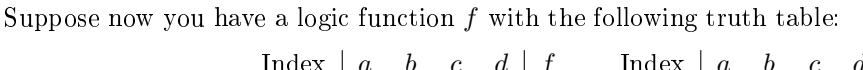

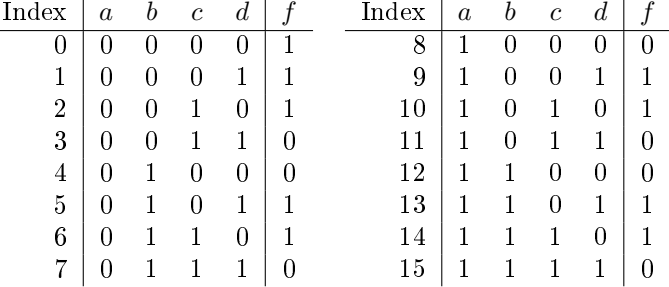

This logic function can easily be put into a Karnaugh map by using the [\karnaughmap](#page-2-1) macro in a TikZ environment (\begin{tikzpicture}) or inline command (\tikz). The [\karnaughmap](#page-2-1) macro has five mandatory parameters:

- 1. the number of variables in the map;
- 2. an identifier for the function;
- 3. a list of variable identifiers for the variables:
- 4. the list of values of f for each line in the truth table; and
- 5. a possibly empty set of TikZ commands that will be drown before the function values so the values will appear on top of them.

The variable identifiers in the third parameter are ordered from highest to lowest significance (the same way as in the truth table, with a having a significance of  $2^3 = 8$  and d having a significance of  $2^0 = 1$ ). The list of values of f was read from lowest to highest index. The fth parameter remains empty in this example, it will be discussed further on:

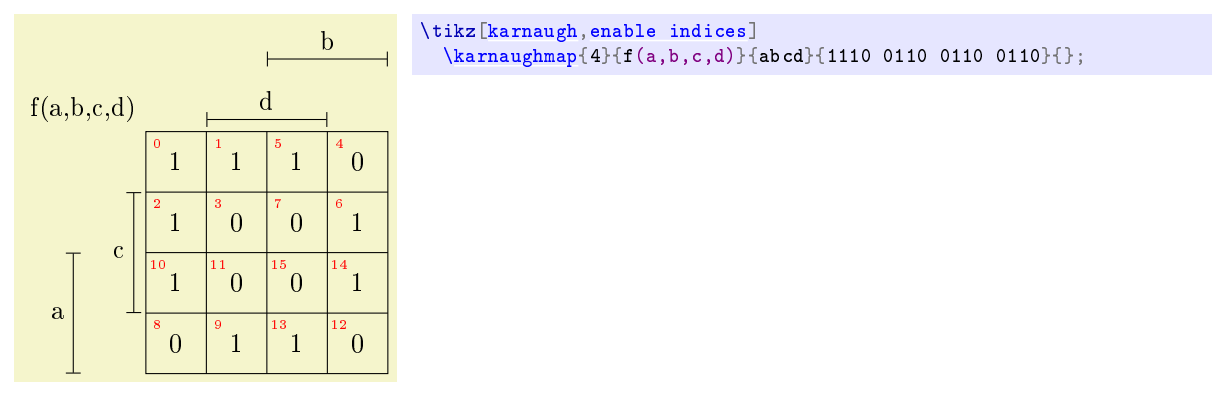

The indices in the upper left corner of each cell correspond to the indices in the truth table:<sup>[5](#page-2-2)</sup>

The macros that read the variable list and the list of logic values (i.e., parameters  $\#3$  and  $\#4$ ) work recursively.

Each entry has to be one character long and spaces are allowed<sup>[6](#page-2-3)</sup>, otherwise – like a variable identifier enclosed in  $s - y$ ou have to put it into curly brackets:

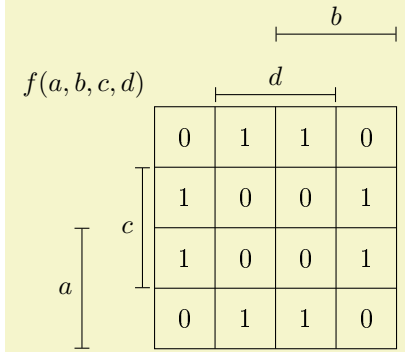

```
\begin{tikzpicture}[karnaugh]
   \karnaughmap{4}{$f(a,b,c,d)$}{{$a$}{$b$}{$c$}{$d$}}%
     {0110 0110 0110 0110}{}
\end{tikzpicture}
```
Observe that the labels are all in math mode in this example. Also, a TikZ environment was used so there is no semicolon (;) in the end of  $\kappa$  intertainant matrix. Moreover, the indices were omitted by removing [enable indices](#page-4-0) from the options list.

## 3 Karnaugh Map Library

### <span id="page-2-0"></span>TikZ Library karnaugh

\usepgflibrary{karnaugh} % ETEX and plain TEX and pure pgf \usepgflibrary[karnaugh] % ConTEXt and pure pgf \usetikzlibrary{karnaugh} % MEX and plain TEX when using TikZ  $\text{Usethzlibrary}[\text{karnaugh}]$  % ConTEXt when using TikZ

This library provides TFX macros to typeset Karnaugh maps. This library defines the following key:

### /tikz/karnaugh (no value)

This key should be passed as an option to a picture or a scope that contains a map, i.e., that calls [\karnaughmap](#page-2-1) macro. It will do some internal setups.

<span id="page-2-1"></span> $\lambda$ karnaughmap ${\langle num \ var \rangle}{\langle function \rbrace}{\langle var \ list \rangle}{\langle contents \rbrace}{\langle \ decoration \rangle}$ 

This macro creates a Kanaugh map of  $\langle num \ var \rangle$  variables for variable  $\langle function \rangle$  as a function of the variables listed in  $\langle var \; list \rangle$  for the values given in  $\langle content \rangle$  and applying the specified  $\langle \text{decoration} \rangle$ . Any but the first parameter can be empty.

<span id="page-2-8"></span> $\lambda$ karnaughmapvert ${\langle num \ var \rangle}{\langle function \rangle}{\lbrace \ var \ list \rangle}{\lbrace \ contents \rbrace}{\lbrace \ decoration \rbrace}$ 

Similar to **\karnaughmap**, but map will be transposed (like in matrix transposition).

<span id="page-2-7"></span>/tikz/every karnaugh (style, initially empty)

The style automatically applied to every Karnaugh map. Can be globaly set using \tikzset.

<span id="page-2-6"></span>\kmindexcounter

A TEX counter for cell index. See [kmcell/](#page-5-0).style for an example of application.

### <span id="page-2-5"></span> $\lambda$ kmunitlength={ $\langle length \rangle$ }

This length sets the size of an individual cell in the map. Must be set before [karnaugh](#page-2-0) is used.

<span id="page-2-4"></span> $\langle$ tikz/disable bars= $\langle boolean \rangle$  (default true, initially false)

<span id="page-2-2"></span> $^5$ The indices can easily be calculated from the variable value in the truth table, e.g., row 11: the index equals  $2^3$  a +  $2^2$  b +  $2^1 c + 2^0 d = 8 a + 4 b + 2 c + 1 d = 8 + 2 + 1 = 11.$ 

<span id="page-2-3"></span> $6$ White spaces are really usable to make the string more readable leading to fast verification.

Boolean switch that disables the typesetting of all bars and the function identifier. Usable when you want an American style map. The initial value is false meaning that the bars will be typeset unless they are explicitly disabled.

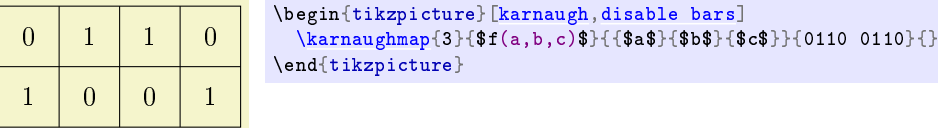

Note that  $f(a,b,c)$  and  $\{a\$ }{\$b\$}{\$c\$} are not used and could be empty.

<span id="page-3-0"></span>/tikz/kmbar (style, initially |-|)

The style used for the top and side bars related to the variables and denoting the rows and columns for which the respective variable is 1. The initial value is |-| meaning they all will be represented as a line with T chapped tips.

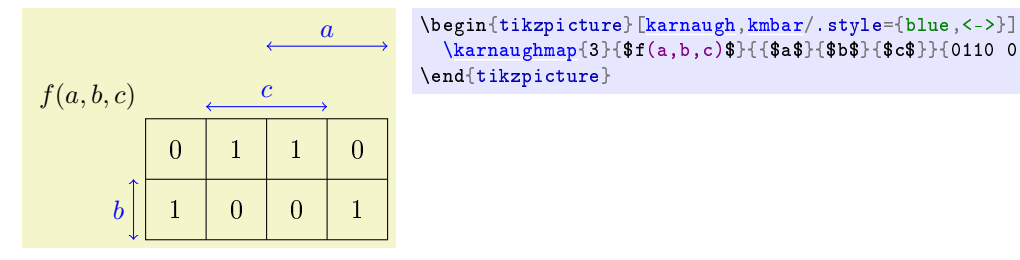

<span id="page-3-1"></span>/tikz/kmbar label (style, initially empty)

The style used for the variable identifiers on the bars.

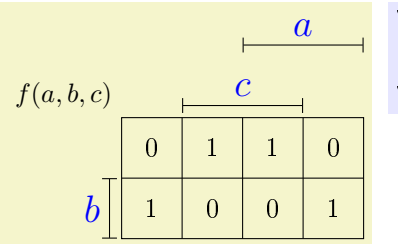

### \begin{tikzpicture}[\[karnaugh,](#page-2-0) [kmbar label/](#page-3-1).style={blue,font=\Large}] [\karnaughmap{](#page-2-1)3}{\$f(a,b,c)\$}{{\$a\$}{\$b\$}{\$c\$}}{0110 0110}{} \end{tikzpicture}

[\karnaughmap{](#page-2-1)3}{\$f(a,b,c)\$}{{\$a\$}{\$b\$}{\$c\$}}{0110 0110}{}

### <span id="page-3-2"></span> $\text{tikz/kmbar sep} = \text{width}$  (no default, initially 0.2\kmunitlength)

The distance between the bar closer to the map and the map itself. It depends mainly on the line tip used in [kmlines/](#page-6-0).style.

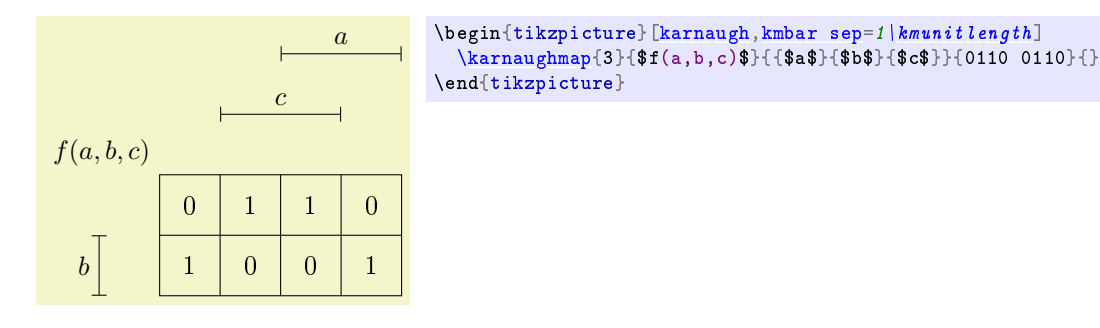

### <span id="page-3-3"></span> $\{\text{tkz/kmbar top sep}=\{width\}$  (no default, initially 1\kmunitlength)

The distance between two bars on top of map. It depends mainly on the font height used in [kmbar label/](#page-3-1).style.

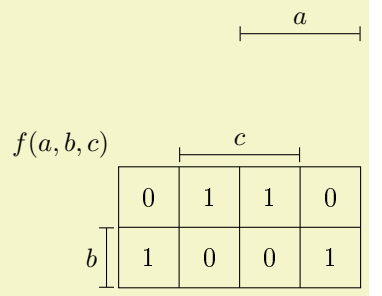

### <span id="page-4-1"></span> $\triangle$  /tikz/kmbar left sep= $\langle width \rangle$  (no default, initially 1\kmunitlength)

The distance between two bars at the left side of map. It depends mainly on the variable identifier width and the font size used in [kmbar label/](#page-3-1).style.

\end{tikzpicture}

\begin{tikzpicture}[\[karnaugh,](#page-2-0)[kmbar top sep=](#page-3-3)[2\kmunitlength\]](#page-2-5) [\karnaughmap{](#page-2-1)3}{\$f(a,b,c)\$}{{\$a\$}{\$b\$}{\$c\$}}{0110 0110}{}

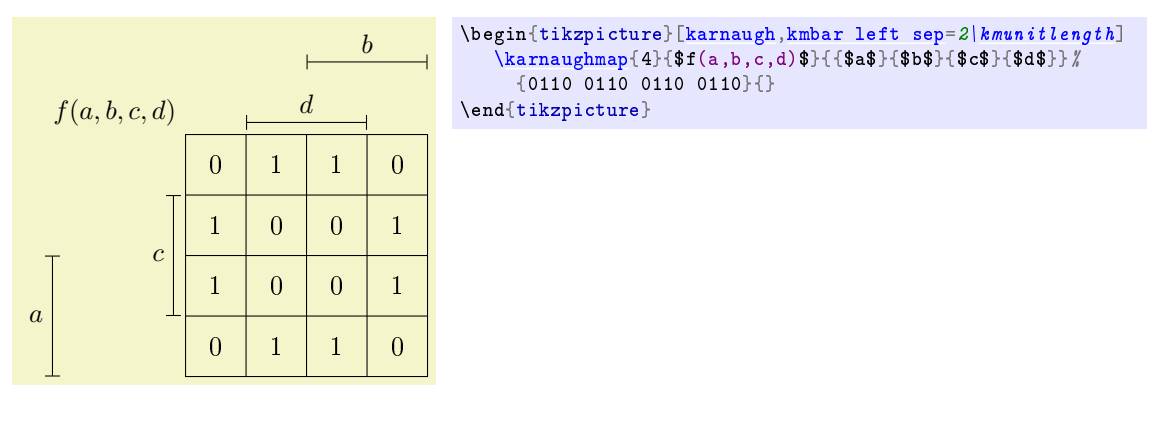

### <span id="page-4-0"></span> $\langle$ tikz/enable indices= $\langle boolean \rangle$  (default true, initially false)

Boolean switch that enables the typesetting of all indices. The initial value is false meaning that the indices will not be typeset unless they are explicitly enabled.

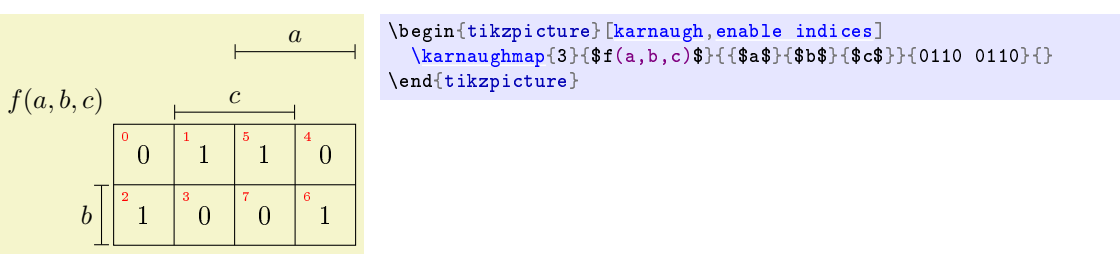

 $f(a, b, c)$ 

b

1 2

0 3

<span id="page-4-2"></span>/tikz/kmindex (style, initially red,font=\tiny)

The style used for cell index if enable (see also [enable indices\)](#page-4-0).

1 6  $\Omega$ 7

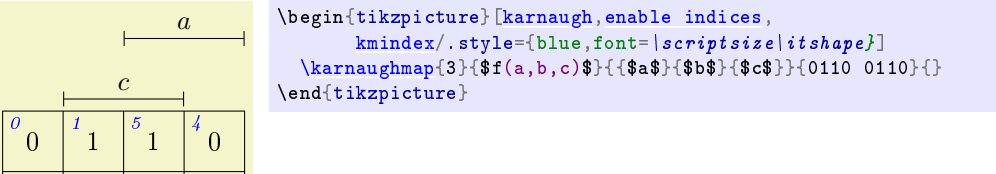

<span id="page-4-3"></span> $\triangle$  /tikz/kmindexposx= $\dimension$  (no default, initially 0.2\kmunitlength) The horizontal distance from the cell left side to the index centre.

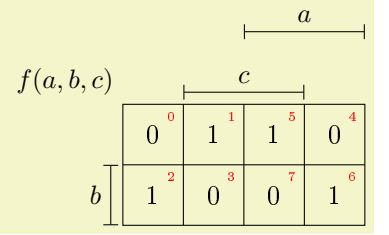

```
\begin{tikzpicture}[karnaugh,enable indices,
       kmindexposx=. 8\left| kmunitlength]
  \karnaughmap{3}{$f(a,b,c)$}{{$a$}{$b$}{$c$}}{0110 0110}{}
\end{tikzpicture}
```
<span id="page-5-1"></span> $\langle \texttt{kz/kmindesposy} = \langle \texttt{dimension} \rangle$  (no default, initially 0.8\kmunitlength)

The vertical distance from the cell bottom to the index centre.

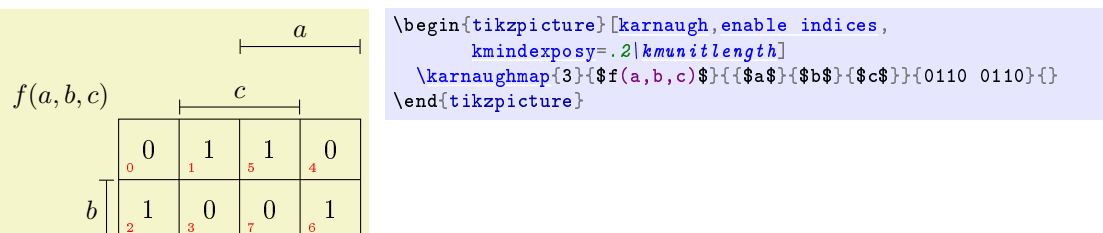

### /tikz/kmindexpos= $\{\langle x \text{ coordinate}\rangle\}$  $\{\langle y \text{ coordinate}\rangle\}$

Sets \kmindexposx and \kmindexposy to x and y coordinates measured in [\kmunitlength](#page-2-5) from the cell bottom left corner.

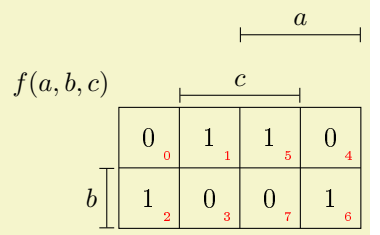

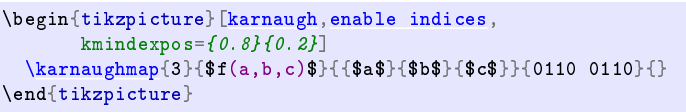

### <span id="page-5-2"></span> $\langle$ tikz/binary index= $\langle boolean \rangle$  (default true, initially false)

Boolean switch that sets the index presentation to binary code. It is convenient to also set the index coordinates. In the following example, the significance order is  $a, b$  and  $c$ , meaning,  $a$  is the most significant bit and  $c$  is the least significant bit. Therefore, the left most bit of the indices is one only in the two left columns below  $a$  bar, the middle bit is one in the bottom row as  $b$  bar extends and the right most bit is one in the central columns below c bar.

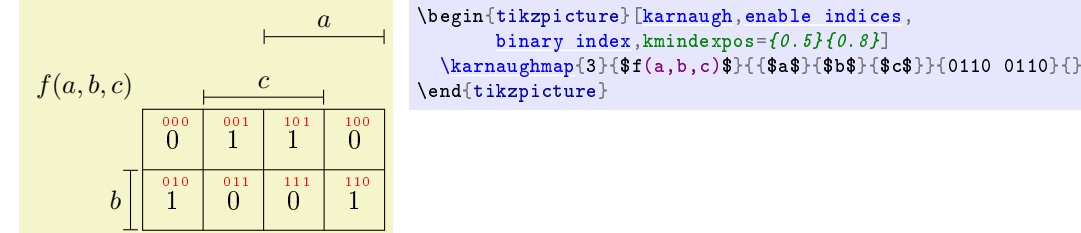

The style used for cell contents.

<span id="page-5-0"></span>/tikz/kmcell (style, initially empty)

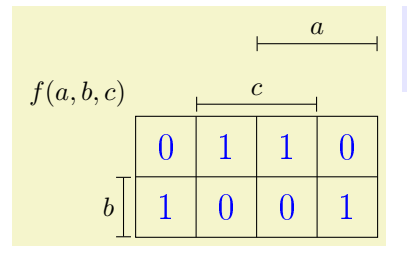

\begin{tikzpicture}[\[karnaugh,](#page-2-0)[kmcell/](#page-5-0).style={blue,font=\Large}] [\karnaughmap{](#page-2-1)3}{\$f(a,b,c)\$}{{\$a\$}{\$b\$}{\$c\$}}{0110 0110}{} \end{tikzpicture}

 $\{\kappa\}$  [\karnaughmap{](#page-2-1)3}{\$f(a,b,c)\$}{{\$a\$}{\$b\$}{\$c\$}}{0110 0110}{}

Some interesting applications of [kmcell/](#page-5-0).style involves the cell index given by \th[e\kmindexcounter.](#page-2-6) You can name every cell for future use or place a label within the cell index just like [enable indices](#page-4-0) does. In the following example, [kmcell/](#page-5-0).style is used to place a label within each cell with the decimal value of the cell index and [enable indices](#page-4-0) is for the binary value. Moreover, the cell content is also a number that correspond to the cell index (manually placed) just to show the correlation.

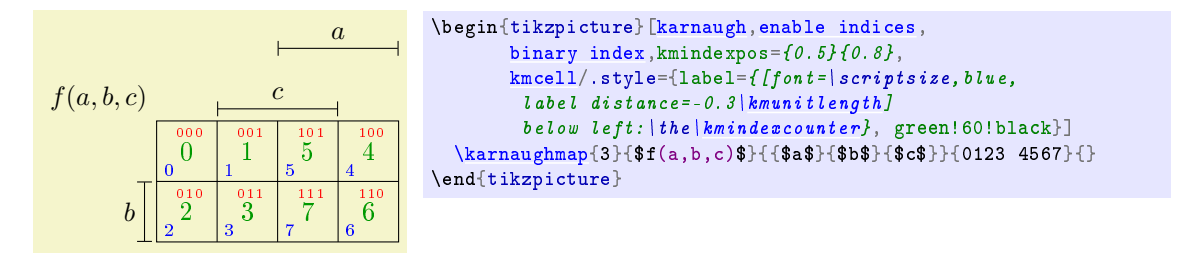

<span id="page-6-1"></span>/tikz/kmvar (style, initially empty)

The style used for the variable name (function) of the map.

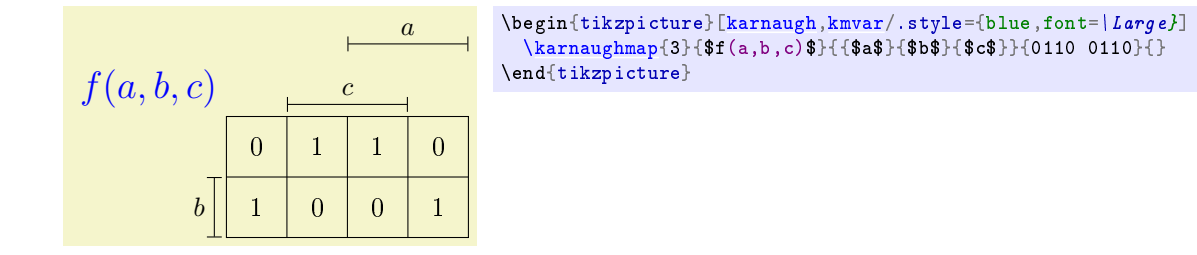

### <span id="page-6-2"></span>/tikz/kmbox (style, initially empty)

The style used for the box surrounding the map.

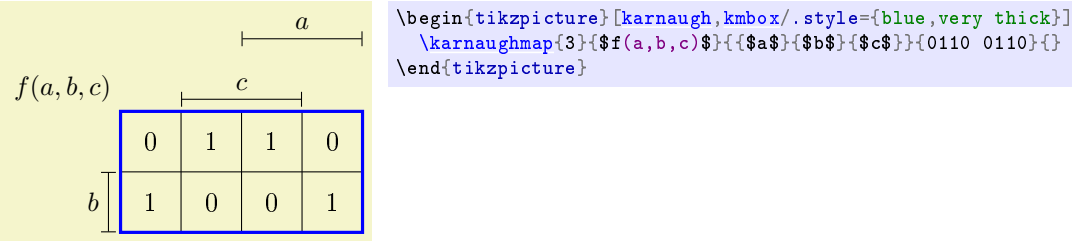

<span id="page-6-0"></span>/tikz/kmlines (style, initially empty)

The style used for the lines separating adjacent rows and columns inside the map.

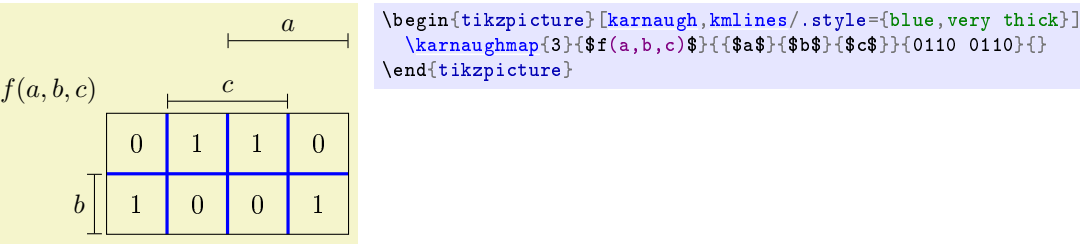

You can add options to the graphics by setting the [every karnaugh](#page-2-7) style which is automaticaly applied.

## 4 Marking simplifications

The already mentioned fth parameter can be used if you want to draw something inside the Karnaugh map. For example, this is useful if you want to show how you simplied a logic function highlighting the prime implicants:

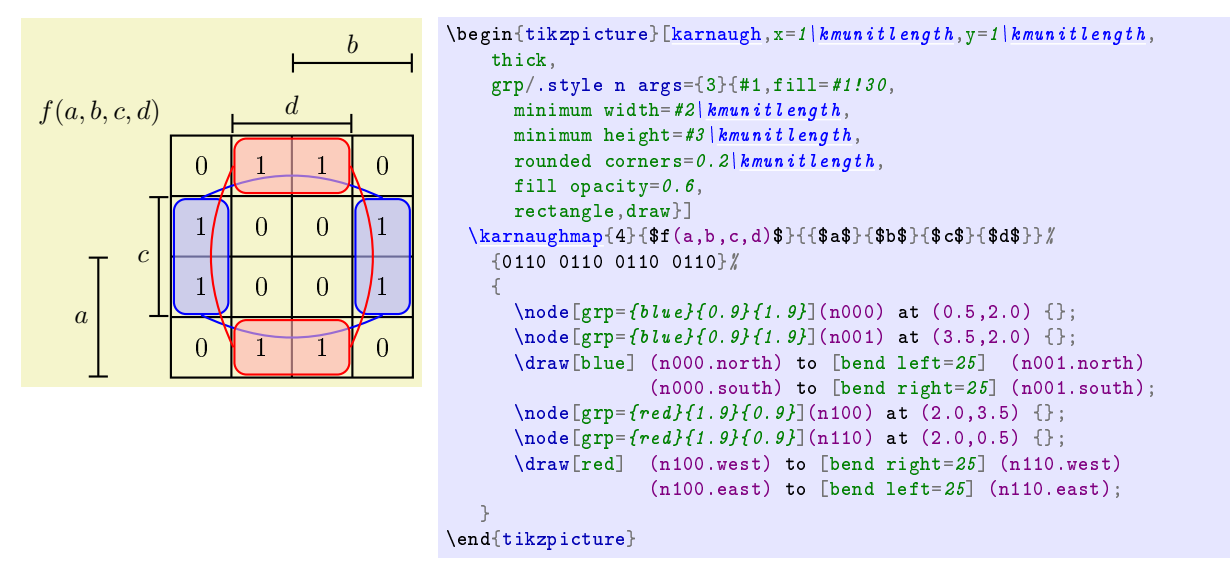

and the corresponding expression is:

$$
f(a, b, c, d) = c\overline{d} + \overline{c}d
$$

where colours were used to relate the subexpression with the prime implicant highlighted on the map.

Instead of  $\triangle TFX$ 's graphics macros<sup>[7](#page-7-0)</sup> you can use TikZ for this purpose. In this example, a new style grp was defined in order to draw semi-transparent rectangles with a specified colour, width and height (both given in  $\kappa$  and  $\kappa$ . The Karnaugh map has its datum at the lower left point exactly. The centre point coordinates of those rectangles are specified using the at command. The length of a single cell within the Karnaugh map is equal to [\kmunitlength.](#page-2-5) Thus, the x and y units are set to [1\kmunitlength](#page-2-5) so the coordinates can be written without the unit and the rectangles will fall in the precise position even if one changes the map size by changing the [\kmunitlength.](#page-2-5)

## 5 Adjusting the map size

Possibly the most important feature that you can change is the size of the diagrams and it is done by changing the size of the cells within the map, simply by typing:

<span id="page-7-0"></span><sup>7</sup>As in the original package.

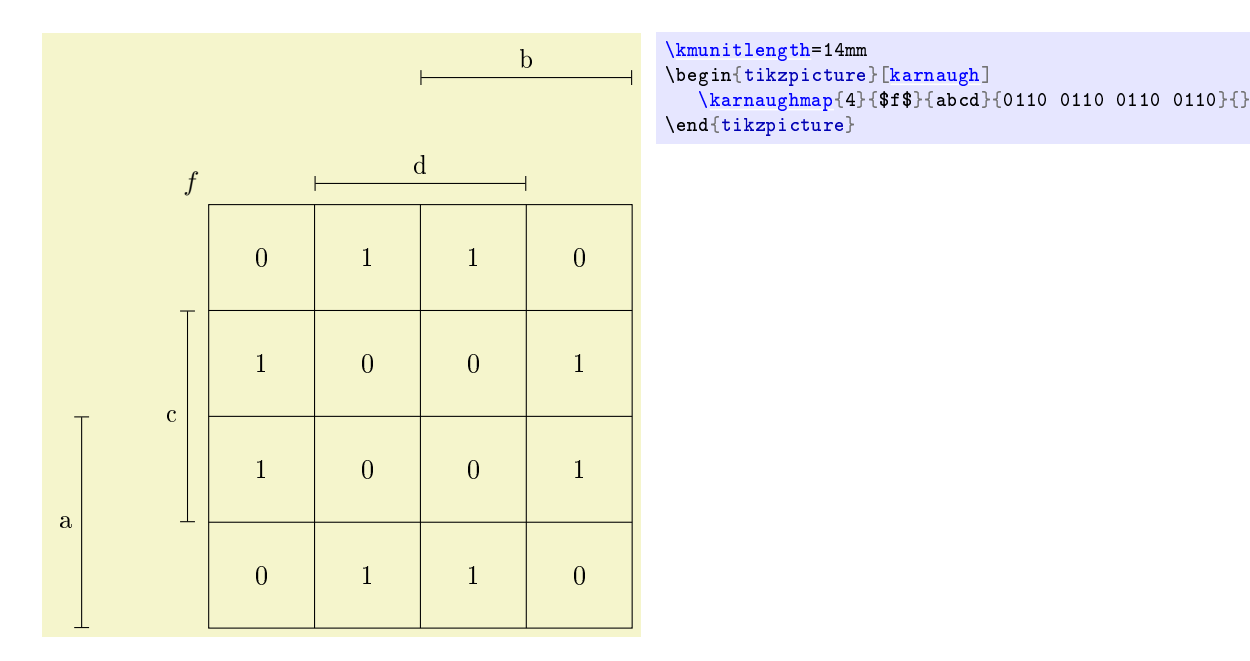

The setting of the [\kmunitlength](#page-2-5) remains active until you change it again;<sup>[8](#page-8-0)</sup> the default \kmunitlength is 8 mm:

## 6 Complete example

In this and in the next sections, examples of how individual variables and cell contents can be format are presented. The syntax relies on square brackets  $\left( \begin{bmatrix} 1 \end{bmatrix} \right)$  to enclose TikZ features that change the appearance and add more graphs to an individual variable or cell content. Let us see a more interesting and colourful example:

<span id="page-8-0"></span> $8$ Or, of course, until you leave the group in which you redefined the value.

```
\kmunitlength=2.5em
\begin{cases} \begin{cases} \frac{1}{k} & n=1\\ k \leq k \end{cases} \end{cases}thick,
    grp/.style n args={3}{#1,fill=#1!30,
      min_{\text{min}}2\kmunitlength,
      minimum height=#3\kmunitlength
      rounded corners=0.2 kmunitlength,
      fill opacity=0.6.
      rectangle,draw},
    kmbar/.style={blue,<->,double=white,semithick},
    kmbar left sep=1.2\frac{kmunit\ length}{m},
    kmbar sep=0.4\,kmunitlength,
    kmbar label/.style={red!70!black,font=\large},
    kmindex/.style={orange,font=\int tiny,
    enable indices,
    kmcell/.style={cyan!80!black},
    kmbox/.style={brown,thick},
    kmlines/.style={brown,thin},
    kmvar/.style={green!70!black,font=\hbar u g e},
    5\kmunitlength}]
  \karnaughmap{6}{$z_{0}$}{%
    {\$x_{5}\}$+ {5}$}{$x_{2}$}{$x_{4}$}{$x_{1}$} %
      {[yellow!70!black,name=Nv,|-]}, double=red, very thick,
       label={ffont=}\t{ifont=}\t{tiny,green!50!black} above:var.},
       text=blue:60!red]$x_{3}$}%
      {\fbox{3x}} {\fbox{0}}{\fbox{3}} {\fbox{4}}{--1{}1{}1{}-11-1{}1{}1-{}1{}{}1-1-{}1-{}-1-1%
     {[red,name=Nc,label={[name=Nl,orange!90!black,
        label distance=1\kmunitlength]left:Special},
       circle, inner sep=2pt, draw=green! 70!blue]1} \#-{}1{}-11{}-{}1--1{}1{}{}111-{}1{}--1}%
    {
       \setminus \text{node}[grp = \{blue\} \{1.9\} \{0.9\}](n000) at (1.0, 7.5) {};
      \text{node}[g_{\text{top}}=f_{\text{blue}}\{1.9\}f_{\text{0.9}}](n002) at (7.0,7.5) {};
      \n\node[grp = \{blue\{1.9\}[1.9]\](n010) at (1.0, 4.0) {};
       \setminus \text{node}[grp = \{blue\} \{1.9\} \{1.9\} \text{ (n012) at } (7.0, 4.0) \{\};\n\node[grp=fblue]{1.9}{0.9}](n030) at (1.0,0.5) {};
      \setminus \text{node}[grp = \{blue\}\{1.9\}\{0.9\}](n032) at (7.0,0.5) {};
      \draw[blue] (n000.east) to [bend left=25] (n002.west)
                    (n010.east) to [bend left=25] (n012.west)
                    (n030.east) to [bend right=25] (n032.west)
                    (n000.south) to [bend right=25] (n010.north)
                    (n002.south) to [bend left=25] (n012.north)
                    (n010.south) to [bend right=25] (n030.north)
                    (n012.south) to [bend left=25] (n032.north);\setminus \text{node}[grp = \{red\}{0.8}{7.8}](n100) at (0.5,4.0) {};
      \setminus \text{node}[grp = \{red\}{0.8}{7.8}](n101) at (3.5,4.0) {};
       \draw[red] (n100.north) to [bend left=25] (n101.north)
                   (n100.south) to [bend right=25] (n101.south);
      \text{node}[grp = \{orange\{1.9\} \{1.9\}](n200) at (5.0, 6.0) {};
      \setminus \text{node}[grp = \{orange\} \{1.9\} \{1.9\}](n220) at (5.0, 2.0) {};
      \draw[orange] (n200.west) to [bend right=25] (n220.west)
                      (n200.east) to \lceil \text{bend} \rceil \lfloor \text{eff} = 25 \rceil (n220.east);
      \setminus \text{node}[grp = \{teal\}\{1.8\}\{1.8\}](n300) at (6.0,6.0) {};
       \text{node}[grp = \{teal\}\{1.8\}\{1.8\}](n320) at (6.0, 2.0) {};
      \draw[teal] (n300.west) to [bend right=25] (n320.west)
                    (n300.east) to [bend let t=25] (n320.east);}
  \langle -] (Nv) -- +(-1,1) node[lbl]{variable on its bar};
  \dagger \draw[<-] (Nc) -- +(-1,-1) node[lbl]{special cell};
  \dagger (Nl.120) -- +(-1.1,3.5) node[lbl]{label for special cell};
\end{tikzpicture}
```
The corresponding Karnaugh map looks like this:

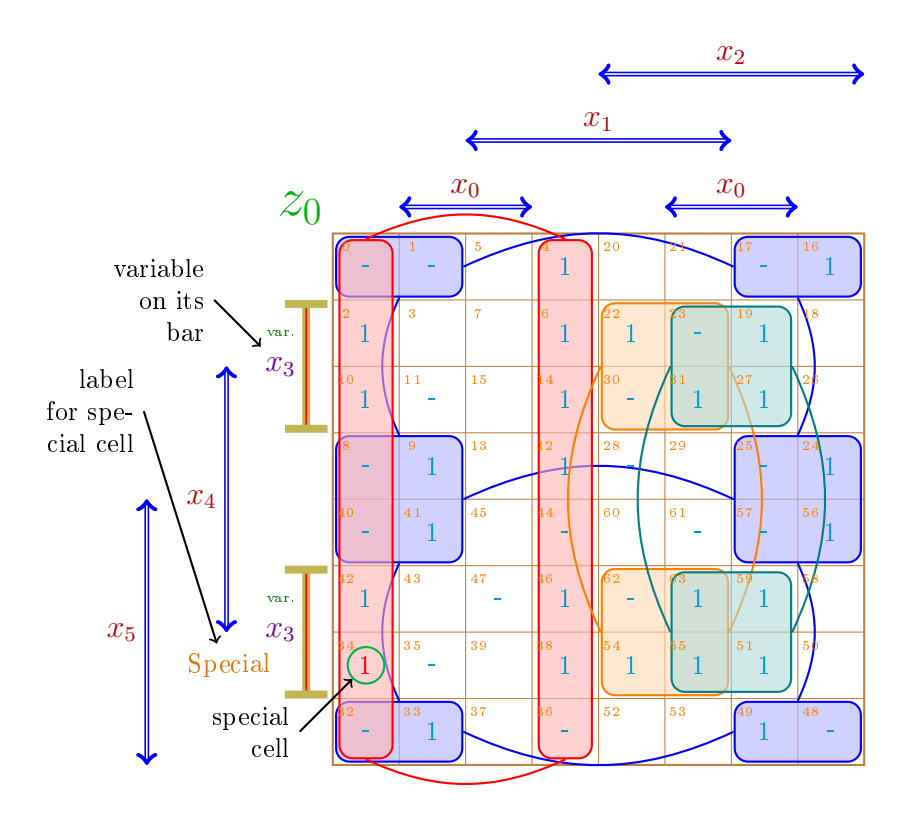

end the logic expression<sup>[9](#page-10-0)</sup> is

 $z = \bar{x}_3 \bar{x}_1 + \bar{x}_2 \bar{x}_0 + x_3 x_2 x_1 + x_3 x_2 x_0.$ 

You may notice that the zeros were omitted (replaced by  $\{\}$  in the list). Also, the cell 34 is special beause {[red,name=Nc, label={[name=Nl,orange!90!black, label distance=1\kmunitlength ]left: Special}, circle, inner sep=2pt, draw=green!70!blue]1}. You can put almost anything inside a cell using curly brackets and you can customize the cell style using square brackets. The format is: {[opt]string} where opt is an optional set of styles (among other TikZ parameters) which will be passed as the last option of TikZ command  $\n$ ode and string will be written inside the cell by that command. To use this syntax, it is imperative that the very first character after the opening curly brackets  $(\{\})$  be the opening square brackets ([). Matching pairs of square brackets are allowed inside the optional sequence provided that they are protected inside a pair of curly brackets. In this case, the proper content of cell 34 is just the number 1 near the end, all the rest is the style applied to this single 1, therefore coded between square brackets. The style uses  $TikZ$  syntax in order to change colour, font size, add a label, add figure, add decoration and name it for future reference. In this case, two nodes are named Nc and Nl for future reference. Near the TikZ environment end, those names are used to place arrows pointing to the nodes with a description. The \draw command that draws those arrows cannot be placed inside the fth argument of macro [\karnaughmap](#page-2-1) because the fth argument is typeset before the cells contents (the fourth argument), therefore no name would be created at the time the fifth argument is typeset.

The variables identifiers (the third argument) can also be formatted individually using style, but note that the custom style will be applied to both the bar line and the node for the variable identifier. If a bar gets segmented, just like  $x_3$  bar, the named node will be the top most if the bar is vertical or the right most if the bar is horizontal. The  $x_3$  bar is different from the other bars because [yellow!70!black,name=Nv, |-|,double=red, very thick, label={[font=\tiny,green!50!black]above:var.}, text=blue!60!red] changes its appearance. The node name Nv is also not available at the time the fth argument is typeset. So any command that makes use of it will need to be placed after the end of macro [\karnaughmap.](#page-2-1)

The distance between bars on the left side was set to 1.[2\kmunitlength](#page-2-5) to prevent overlapping between  $x_3$  (the label) and  $x_4$  bar and  $x_4$  and  $x_5$  bar, but the distance between the bars on top was left unchanged. The distance between the map and the bars closest to it was set to 0.[4\kmunitlength](#page-2-5) to prevent overlapping between the bar tip  $(\rightarrow)$  and the map itself.

<span id="page-10-0"></span> $9$ This is not of any importance here, but I couldn't hold myself back. By the way, if you are curious, there are another two minimal solutions.

The indices can be computed by

$$
32x_5 + 8x_4 + 2x_3 + 16x_2 + 4x_1 + 1x_0
$$

which is a bit bizarre. The truth table values ought to be arranged according to this index order. This bizarreness is the price we pay to have the variables placed in positions which are more intuitive. See Section [10](#page-13-0) for a java software that can help on this matter.

## <span id="page-11-0"></span>7 American style

If you really want an American style map and you are not afraid of admitting it publicly, you can still use this package to typeset it. The first thing to do is to disable the bars and the function identifiers. Therefore, this option has to be included in the Ti $kZ$  environment: [disable bars.](#page-2-4)

Then you will need rows and columns labels in Gray code and a caption for the map and variables identifiers. In the last example, these can be achieved by appending the following code in the fifth argument of the karnaughmap macro:

```
\langle \frac{kmbox}{ } (0,8) \rangle --
     node[below left,magenta]{$x_5,x_4,x_3$}
     node[above right,violet]\{\$x_2, x_1, x_0\}\ + (-1,1)node[above left,green!70!black] {$z_0$};
\frac{\frac{x}{1} \in \mathbb{R} }{x \in \mathbb{R} }{0/000, 1/001, 2/011, 3/010, 4/110, 5/111, 6/101, 7/100} {
      \setminus \text{node}[\text{violet}] at (\setminus x+0.5,8.2) \setminus \setminus \setminus\n\node[mgenta] at (-0.4, 7.5-\x) \{\1\};}
```
The result should be:

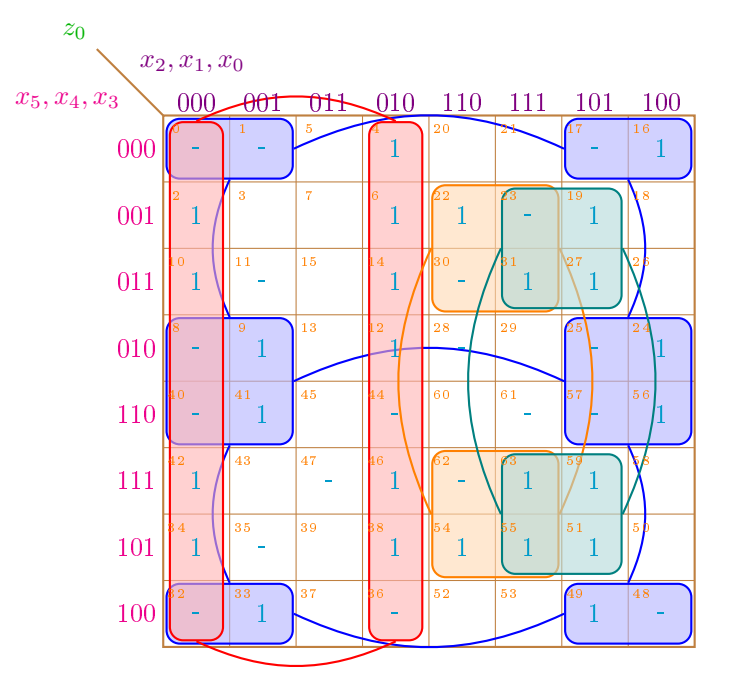

Note, however, that the index inside a cell does not match the Gray code value of the respective row and  $\text{column}^{10}$  $\text{column}^{10}$  $\text{column}^{10}$ . The indices can still be computed by

$$
32x_5 + 8x_4 + 2x_3 + 16x_2 + 4x_1 + 1x_0.
$$

## 8 Vertical mode

For an odd number of variables, the Karnaugh map is rectangular and macro karnaughmap will typeset it twice as wide as it is high (not taking into account the bars). Like this single variable map:

<span id="page-11-1"></span>Do not use a Gray code table to compute the index.

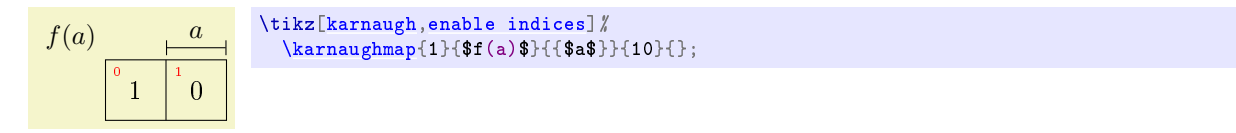

This layout is good for presentations because the projection area is usually wider than higher. Paper sheets, on the other hand, are usually higher than wider, so for a big map you may need something like<sup>[11](#page-12-0)</sup>:

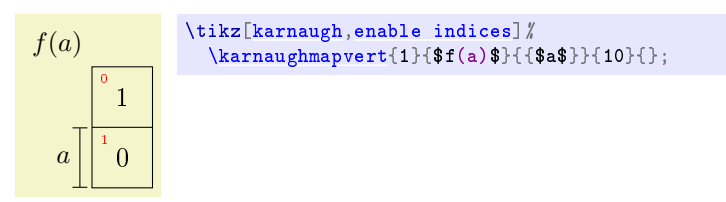

This is called, for lack of a better name, vertical mode<sup>[12](#page-12-1)</sup> and it is done by the karnaughmapvert macro. Note that karnaughmapvert macro arranges the variables in a different order. Compare the two square (four variables) maps below in the normal (on the left) and vertical mode (on the right) paying attention to the indices and variables identifier.

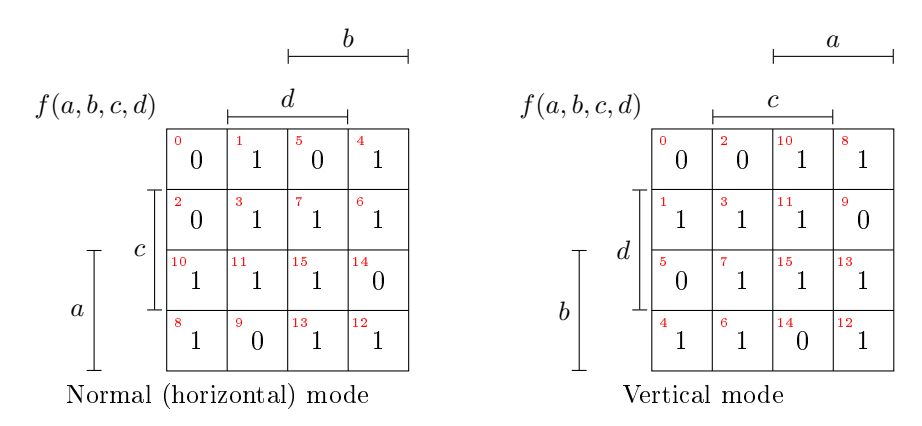

The indices are calculated in the same way, but their position inside the map are different because the variables positions are different. It is like one map is mirrored and then rotated  $90^o$  (mirrored horizontally and rotated clockwise or mirrored vertically and rotated counterclockwise.) Exactly like matrix transposition.

One interesting application of vertical mode is when you want to keep consistency in variable identifier position among maps with odd and even number of variables. For example, if you want the most signicant variable a appearing on top of the maps you can use normal (horizontal) mode for maps of odd number of variables and vertical mode for even amounts, like this:

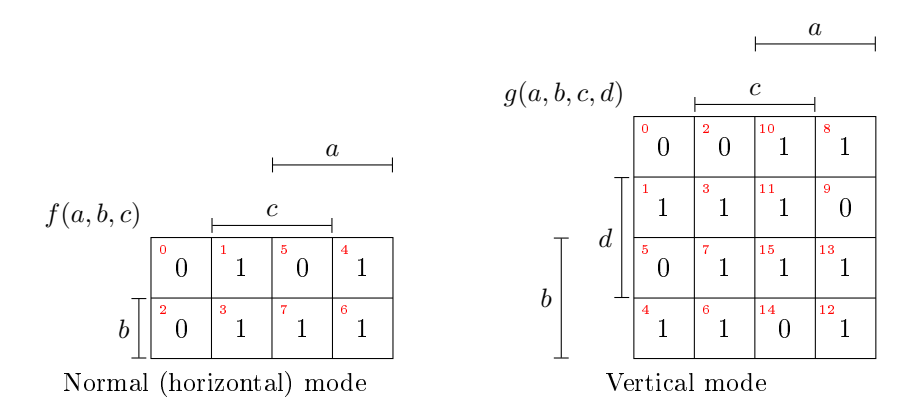

A more general approach is to use the java software described in Section [10](#page-13-0) to create maps with arbitrary variables positioning. Suppose that you desire the most significant variable  $\alpha$  to appear at the left side of a three variables map. You can do the opposite of what was done in the last example, but you will end up with a vertical map of three variables and maybe it is not what you want. Using the software described in

<span id="page-12-0"></span>Or you can use landscape.

<span id="page-12-1"></span>Not to be confused with TEX vertical mode.

Section [10](#page-13-0) allows a to be placed at the left in a normal (horizontal) mode map. This will change the indices because it reorders the truth tablet such that  $a$  will no longer be the most significant variable, but without changing the logic function.

### 9 If you use the original version of the macros. . .

. . . you certainly have noticed a number of changes. The most important one is that now you control the appearance of cell, index, etc. by changing the style and not through macros. Also, you need a TikZ picture environment or inline command.

## <span id="page-13-0"></span>10 Final remarks

This is not even nearly all you need to know about the usage of these macros, but it is a good start. In case you find a bug, or if you have comments or suggestions, please send me an  $e$ -mail.

The maximum size map I could produce was a Karnaugh map with 12 variables; with bigger maps I only exceeded TEX's main memory. This is due to the macros' recursive algorithm. Quite likely you will exceed T<sub>EX</sub>'s capacity with even smaller maps if they occur in large documents.

If you need help to typeset Karnaugh maps with or without the prime implicants highlighted, you can try JQM - Java Quine McCluskey for minimization of Boolean functions available on [https://sourceforge.](https://sourceforge.net/projects/jqm-java-quine-mccluskey/) [net/projects/jqm-java-quine-mccluskey/.](https://sourceforge.net/projects/jqm-java-quine-mccluskey/) It can generate the solution and create the corresponding map based on a given truth table. One very useful feature of this software is that you can reorder the variables on the map to suite your particular application instead of rely exclusively on the macro to scatter your variables around.